#### **Type**

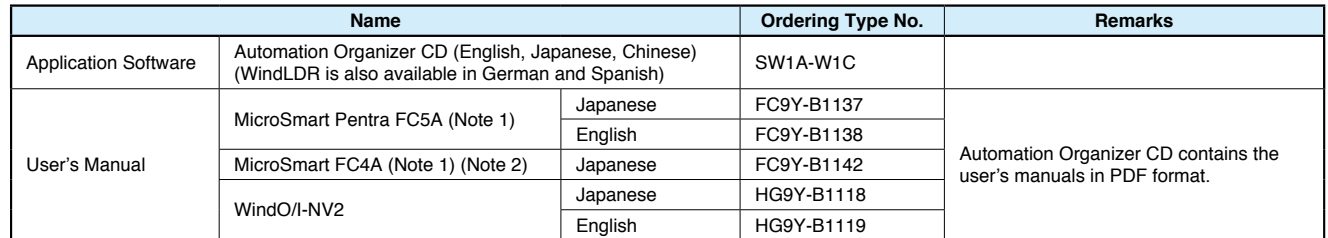

Note 1: Includes the operating instructions of WindLDR.

Note 2: English version of MicroSmart FC4A can be downloaded from IDEC's website.

#### **Applicable PLCs and Operator Interfaces**

#### **• Programmable Controllers**

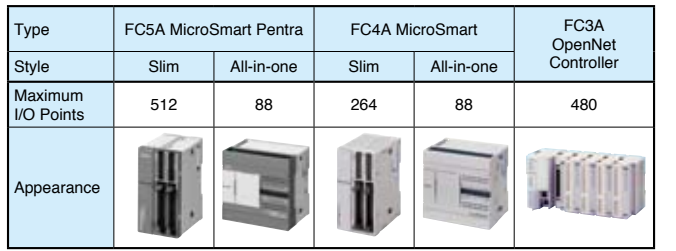

#### **• Operator Interfaces**

- 1. The free WindO/I-NV2 update does not contain the Symbol Factory of over 5000 symbols. Purchasing of Automation Organizer is necessary to obtain the Symbol Factory symbols.
- 2. WindLDR Ver. 5\* saves user programs in the following seven file types:
- \*.ldr (ladder program), \*.sym (symbol data), \*.bmk (bookmarks data), \*.cus (custom monitor data), \*.pcv (print settings data), \*.obu (device data list), \*.cod (binary code)
- WindLDR Ver. 6 saves these data as a \*.piw file.

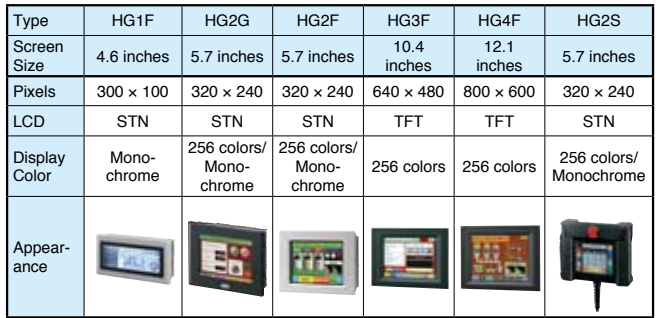

#### **System Requirements**

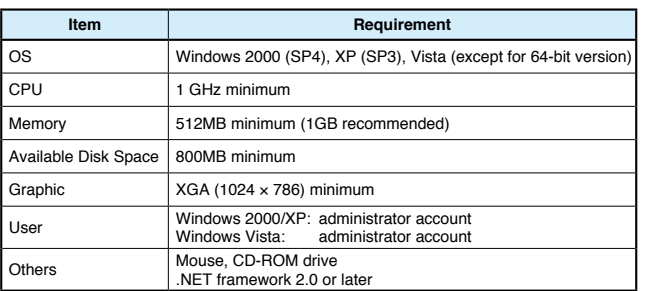

IDEC ELECTRONICS LIMITED Tel: +44-1256-321000, Fax: +44-1256-327755 E-mail: sales@uk.idec.com IDEC ELEKTROTECHNIK GmbH Tel: +49-40-25 30 54 - 0, Fax: +49-40-25 30 54 - 24 E-mail: service@idec.de IDEC (SHANGHAI) CORPORATION Tel: +86-21-5353-1000, Fax: +86-21-5353-1263 E-mail: idec@cn.idec.com IDEC (BEIJING) CORPORATION Tel: +86-10-6581-6131, Fax: +86-10-6581-5119<br>**IDEC (SHENZHEN) CORPORATION**<br>Tel: +86-755-8356-2977, Fax: +86-755-8356-2944

IDEC IZUMI (H.K.) CO., LTD. Tel: +852-2803-8989, Fax: +852-2565-0171 E-mail: info@hk.idec.com **IDEC TAIWAN CORPORATION** Tel: +886-2-2698-3929, Fax: +886-2-2698-3931<br>E-mail: service@tw.idec.com IDEC IZUMI ASIA PTE. LTD. Tel: +65-6746-1155, Fax: +65-6844-599<br>E-mail: info@sg.idec.com

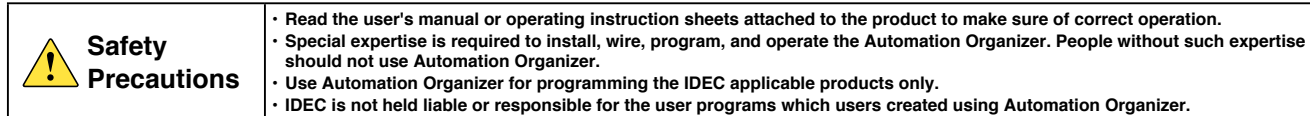

**IDEC CORPORATION (USA)**<br>Tel: +1-408-747-0550 / (800) 262-IDEC (4332)<br>Fax: +1-408-744-9055 / (800) 635-6246<br>E-mail: opencontact@idec.com IDEC CANADA LIMITED Tel: +1-905-890-8561, Toll Free: (888) 317-4332 Fax: +1-905-890-8562 E-mail: sales@ca.idec.cor IDEC AUSTRALIA PTY. LTD. Tel: +61-3-9763-3244, Toll Free: 1800-68-4332 Fax: +61-3-9763-3255 E-mail: sales@au.idec.com

#### **Precautions for Upgrading**

#### **For WindLDR users:**

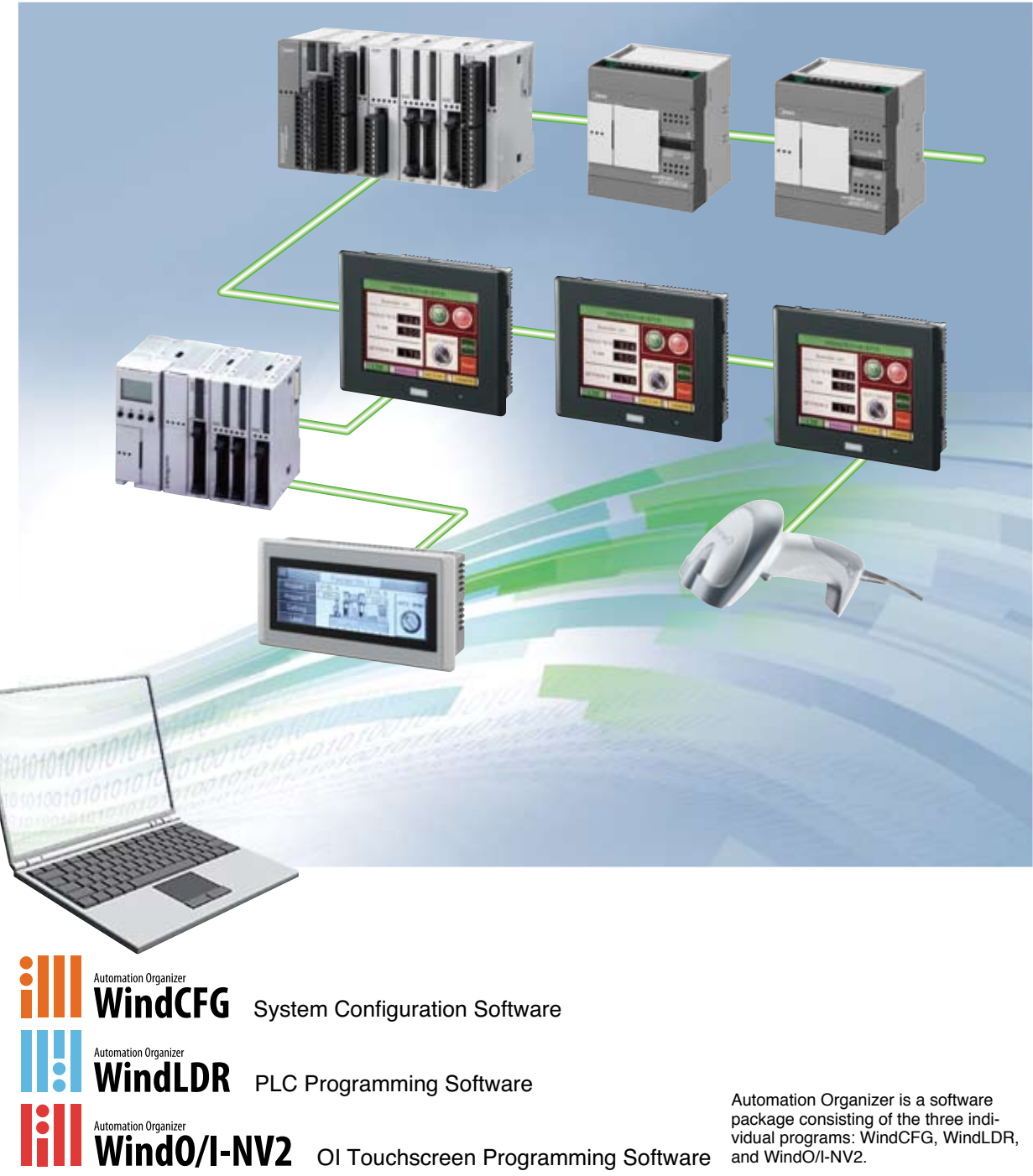

#### **For WindO/I-NV2 users:**

**DEC** 

Symbol Factory cannot be used with WindO/I-NV2 of Ver.2.1\* or before. Automation Organizer is necessary to use Symbol Factory.

7-31, Nishi-Miyahara 1-Chome, Yodogawa-ku, Osaka 532-8550, Japan Tel: +81-6-6398-2571, Fax: +81-6-6392-9731

E-mail: marketing@idec.co.jp

Specifications and other descriptions in this catalog are subject to change without notice.

#### **IDEC CORPORATION**

Cat. No. EP1303-0 MARCH 2009 2.7T PRINTED IN JAPAN

# il: Automation Organizer

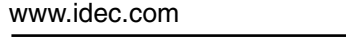

#### **Software Registration**

After purchasing Automation Organizer, please register your software so that IDEC can notify you of any future upgrades or enhancements.

#### **Download Center**

Users who already have WindLDR or WindO/I-NV2 can upgrade their software to the Automation Organizer.

**http://www.idec.com/download/**

Manuals, catalogs, sample programs, and CAD data can also be downloaded.

### **System configuration software for the creation of the optimal automation environment**

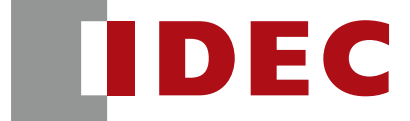

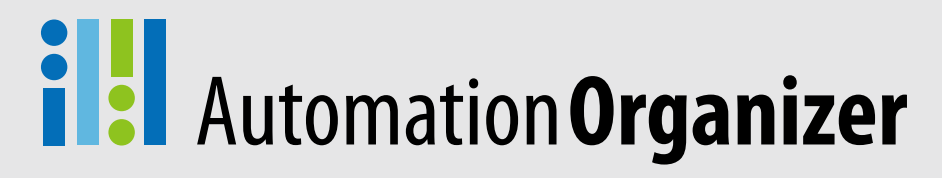

# *New user-friendly interface for less work in system configuration, programming, debugging, and system start-up.*

A system using PLCs and operator interfaces can be designed intuitively with the system configuration software Wind-CFG. Components can be laid out easily by dragging and dropping the icons. Tags and other data, which previously needed separate management by WindLDR and WindO/I-NV2, can now be managed under one software—WindCFG. Central data configuration and management is possible, and WindCFG's batch setting and editing functions dramatically increase efficiency of overall system development.

# **WindCFG** System Configuration Software Ver. 1.<sup>∗</sup>

#### **System Integration Software: Automation Organizer**

#### **No special tools required. Easy debugging with simulation and online monitoring functions.**

#### **Program simulation**

# **Useful functions allow you to create and test programs**

Actual PLC is not necessary to test your programs. The operation of ladder programs can be confirmed easily on the WindLDR screen without connecting a PLC.

#### **Program monitoring while PLC is running**

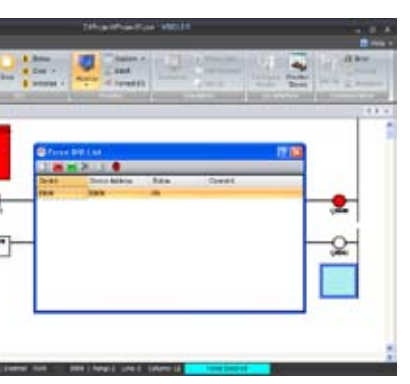

On/off status of buttons and lamps, and also the changes of each component can be previewed on the screen.

Actual operation of operator interface can be confirmed easily while editing the data. Devices and their operations on the operator interface can be shown and checked on the screen, making it possible to create programs easily and quickly.

Monitoring a program is possible by connecting PLCs installed in a system. The I/O status can be confirmed on a WindLDR screen. The I/Os of the PLC can be turned on and off in Forced I/O List for testing. Multiple devices can be monitored by using the batch monitor function, increasing the efficiency of debugging.

Device addresses and tag names can be edited and managed by a tag editor, and any changes are reflected in WindLDR and WindO/I-NV2 automatically. A cross-reference function makes it easy to locate where the device addresses and tag names are used.

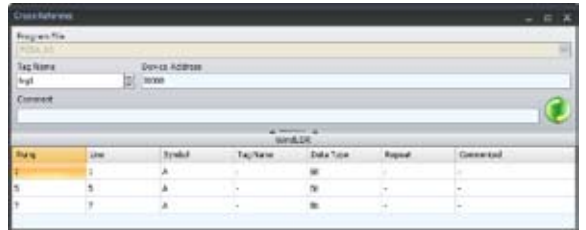

#### Online Monitoring

State View

#### Monitoring

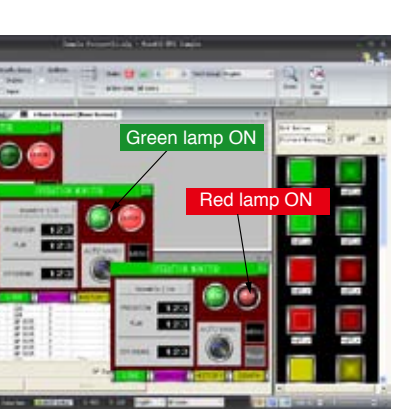

#### **State view and monitoring functions reduce programming work**

#### **O/I Touchscreen Programming**  Wind0/I-NV2 **Software Ver. 4.**∗

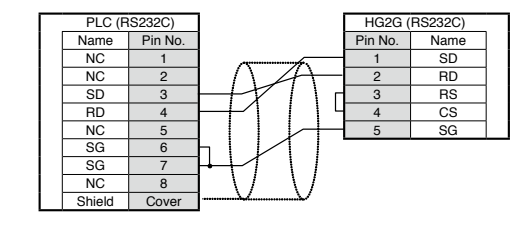

#### **Consolidated management of device addresses and tag names**

## **Data output function for system design**

#### **Bill of materials Cable selection and diagrams**

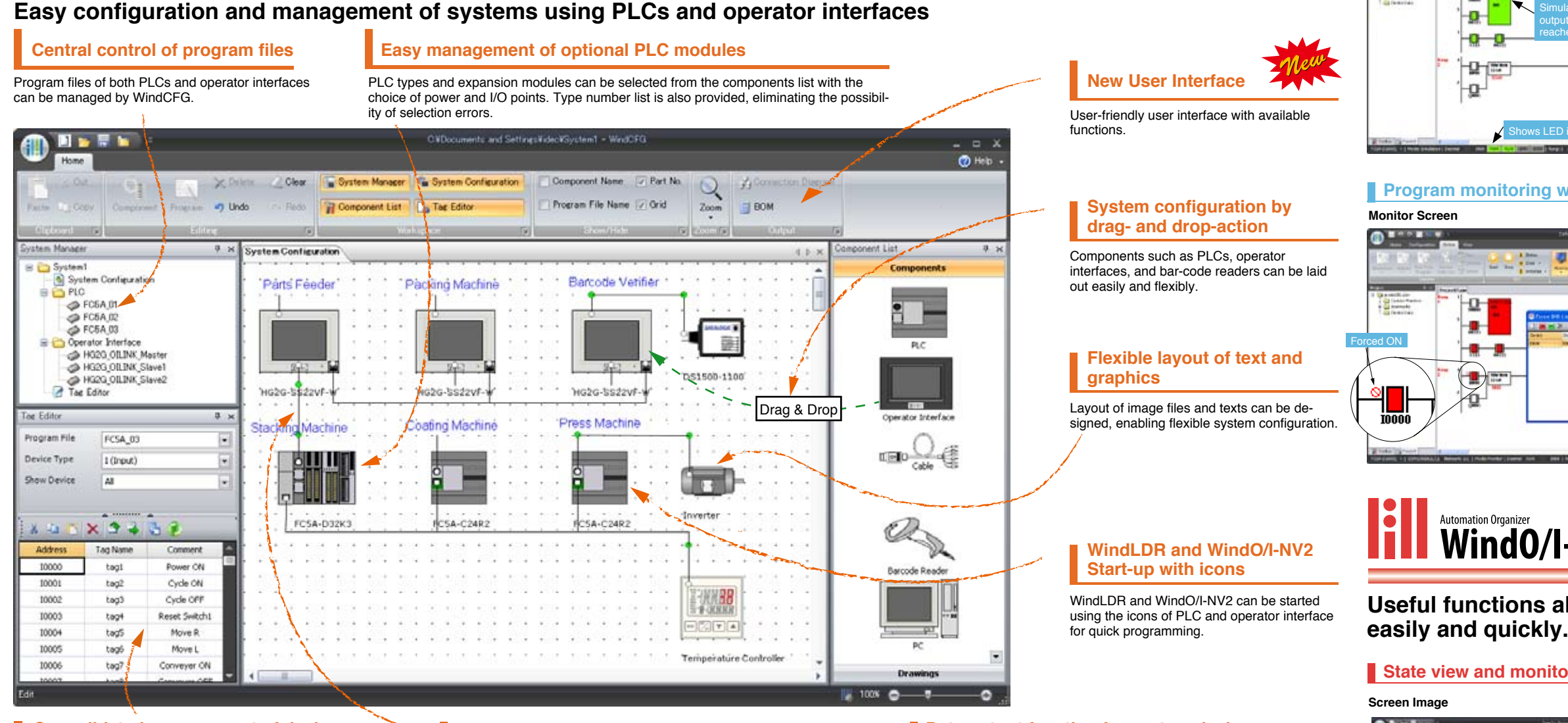

System configuration diagram, cable diagram, and bill of materials can be outputted as an RTF file for use with software such as Microsoft Word.

Just connect a PLC and an operator interface with a cable; the best choice of cable and communication conditions is selected automatically. Connection diagram is shown by clicking the connection diagram icon.

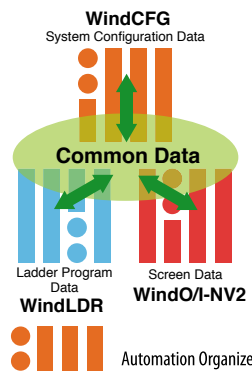

**Simulation screen**

#### **Parts List**

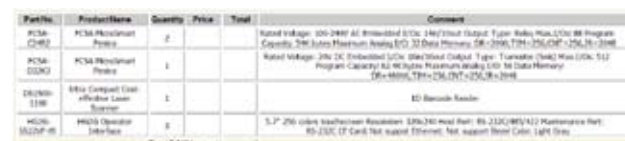

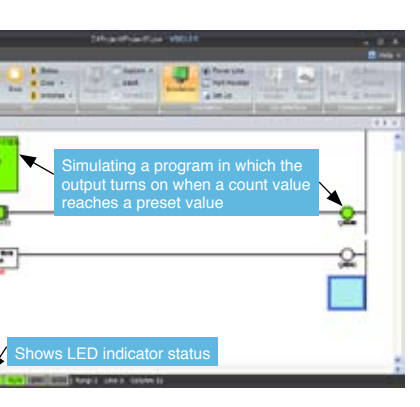

#### **Simulation**

(090330)

### **Automation Organize WindLDR** PLC Programming software Ver. 6.∗